5

## HP Photosmart D6100 series

## Installijuhend / Sąrankos vadovas / Uzstādīšanas pamācība / Οδηγός εγκατάστασης

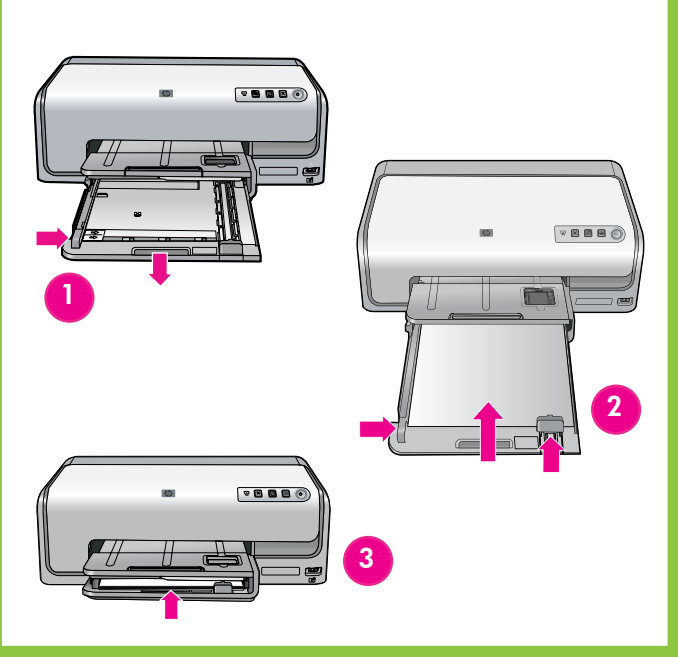

Windowsi kasutajad: ärge ühendage USB-kaablit (ei kuulu müügikomplekti) enne CD arvutisse sisestamist.

Dėmesio, "Windows" vartotojai! Nejunkite USB kabelio (parduodamas atskirai), kol į kompiuterį neįdėjote kompaktinio disko.

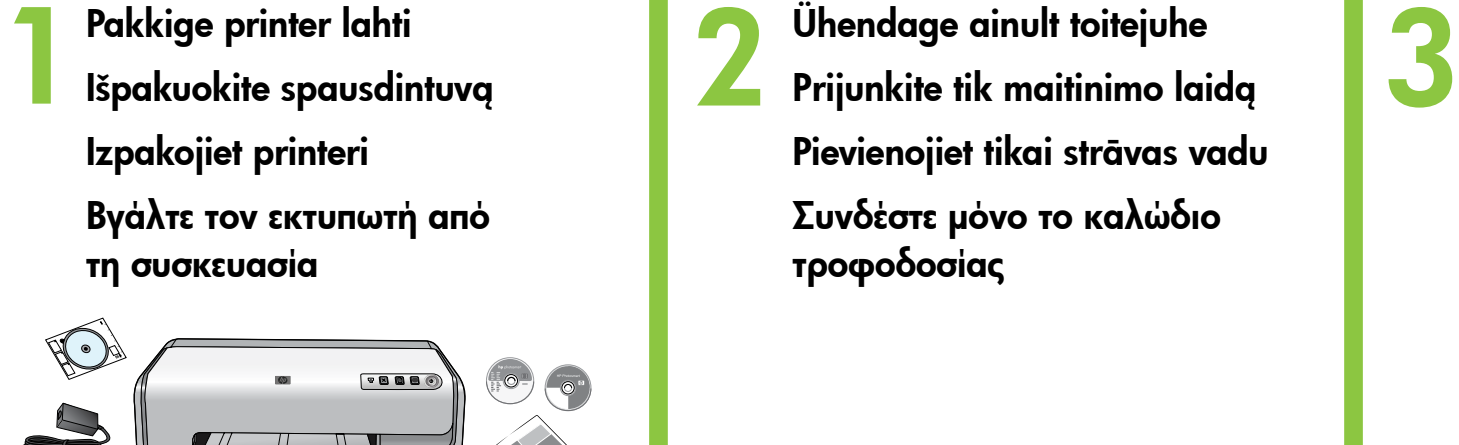

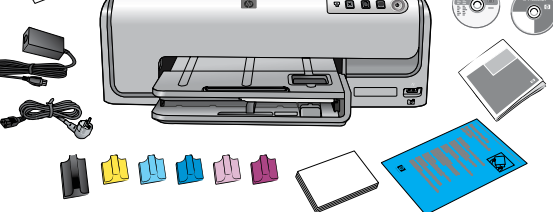

Uzmanību, sistēmas Windows lietotāji! Nepievienojiet USB kabeli, pirms datorā nav ievietots kompaktdisks.

4 Asetage printerisse tavapaberit Įdėkite paprasto popieriaus Ievietojiet parasto papīru Τοποθετήστε απλό χαρτί

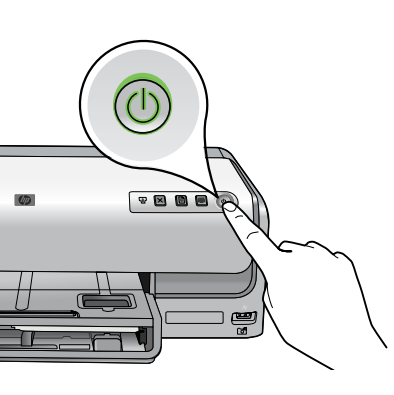

Προσοχή, χρήστες των Windows: Μην συνδέετε το καλώδιο USB (πωλείται ξεχωριστά) πριν να τοποθετήσετε το CD στον υπολογιστή.

Eemaldage pakkematerjalid printeri sisemusest ja ümbert. Komplekti sisu võib siintoodust erineda.

Iš spausdintuvo vidaus ir nuo jo išorės nuimkite pakuotės dalis. Faktinis pakuotės turinys gali būti kitoks

Noņemiet iepakojumu no printera ārpuses un iekšpuses. Faktiskais iepakojuma saturs var atšķirties.

Αφαιρέστε τη συσκευασία από το εσωτερικό και γύρω από τον εκτυπωτή. Τα περιεχόμενα της συσκευασίας ενδέχεται να διαφέρουν.

Ühendage ainult toitejuhe Prijunkite tik maitinimo laidą Pievienojiet tikai strāvas vadu Συνδέστε μόνο το καλώδιο τροφοδοσίας

Paigaldage tindikassetid Įdėkite rašalo kasetes Uzstādiet tintes kasetnes

Τοποθετήστε τα δοχεία μελάνης

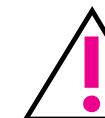

Kasutage ainult printeriga kaasas olevaid tindikassette. Nendes kassettides olev tint on erilise koostisega, mis seguneb printeri esmakordsel seadistamisel prindipeas sisalduva tindiga.

Naudokite tik tas rašalo kasetes, kurios pateikiamos kartu su spausdintuvu. Šiose kasetėse esantis rašalas specialiai sukurtas maišytis su spausdinimo galvutėje esančiu rašalu pirmos sąrankos metu.

C9089-90025 $(F)$   $(F)$   $(F)$   $(F)$ 

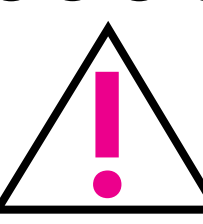

Izmantojiet tikai printera komplektācijā iekļautās tintes kasetnes. Šajās kasetnēs ir īpaši veidota tinte, kas, uzstādot kasetnes, labi sajaucas ar drukas galviņā iepildīto tinti.

Χρησιμοποιήστε μόνο τα δοχεία μελάνης που συνοδεύουν τον εκτυπωτή. Το μελάνι σε αυτά τα δοχεία είναι ειδικά διαμορφωμένο, ώστε να αναμιγνύεται με το μελάνι στην κεφαλή εκτύπωσης κατά την πρώτη εγκατάσταση.

Lülitage printer sisse Ieslēdziet printeri

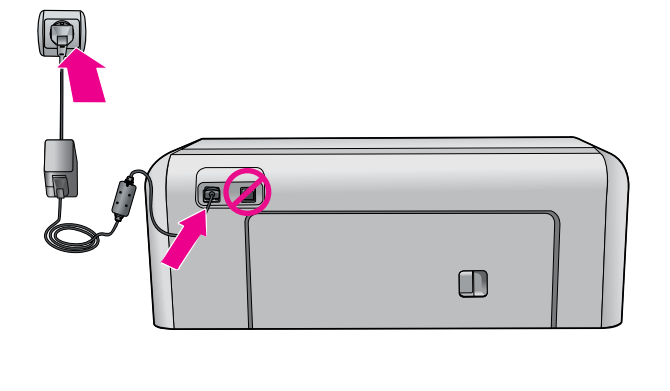

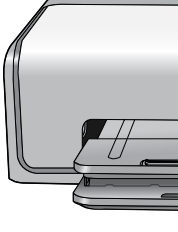

Įjunkite spausdintuvą Ενεργοποιήστε τον εκτυπωτή

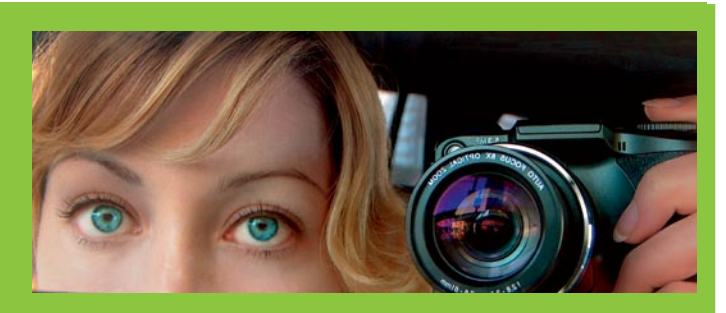

Ärge lülitage printerit välja ega lahutage seda vooluvõrgust. Neišjunkite spausdintuvo ir neištraukite jo maitinimo laido.

Neizslēdziet un neatvienojiet printeri. Μην σβήνετε ή αποσυνδέετε τον εκτυπωτή.

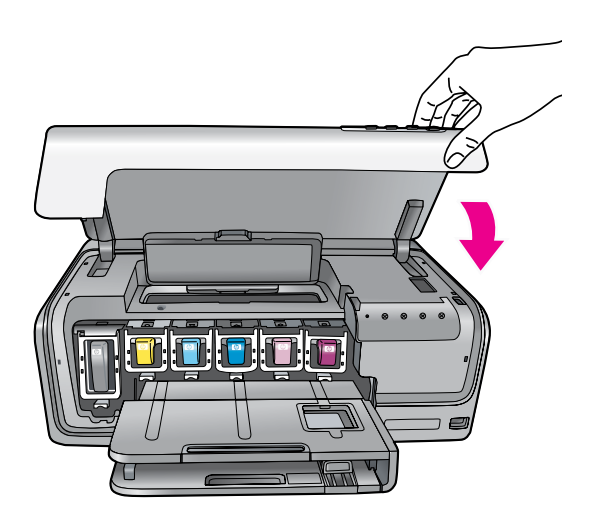

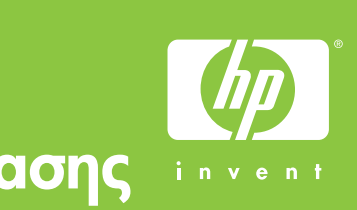

NB! Tindikasseti paigaldamise järel algab ühekordne lähtestusprotsess. Mehaaniline müra on loomulik ja kestab umbes neli minutit. Ärge lülitage printerit välja ega lahutage seda vooluvõrgust. Kui lähtestamine katkestatakse, lugege CD-l leiduva kasutusjuhendi tõrkeotsingu peatükki.

Svarbu! Įstačius rašalo kasetę, vieną kartą įvykdomas paleisties procesas. Girdimi mechaniniai garsai yra įprasti ir trunka maždaug 4 minutes. **Neišjunkite spausdintuvo ir neištraukite jo maitinimo laido.** Jei paleisties procesas nutraukiamas, žiūrėkite kompaktiniame diske esantį vartotojo vadovo skyrių apie trikčių diagnostiką ir šalinimą.

Svarīgi! Pēc tintes kasetņu uzstādīšanas sākas vienreiz veicams inicializēšanas process. Mehāniskie trokšņi ir normāla procesa sastāvdaļa, un tas ilgst aptuveni 4 minūtes. Neizslēdziet un neatvienojiet printeri. Ja inicializācija tiek pārtraukta, skatiet kompaktdiskā iekļautās lietotāja rokasgrāmatas sadaļu, kas veltīta problēmu novēršanai.

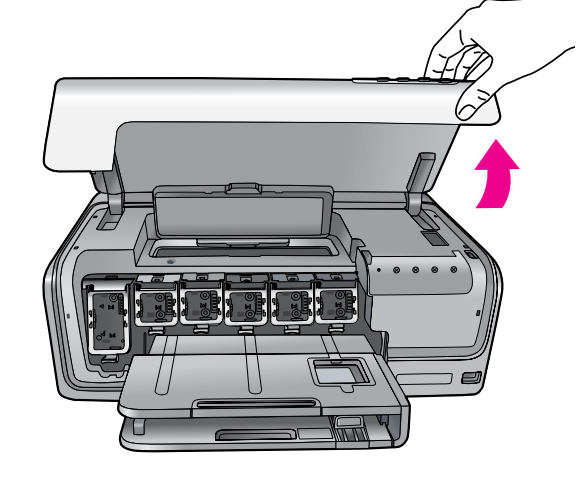

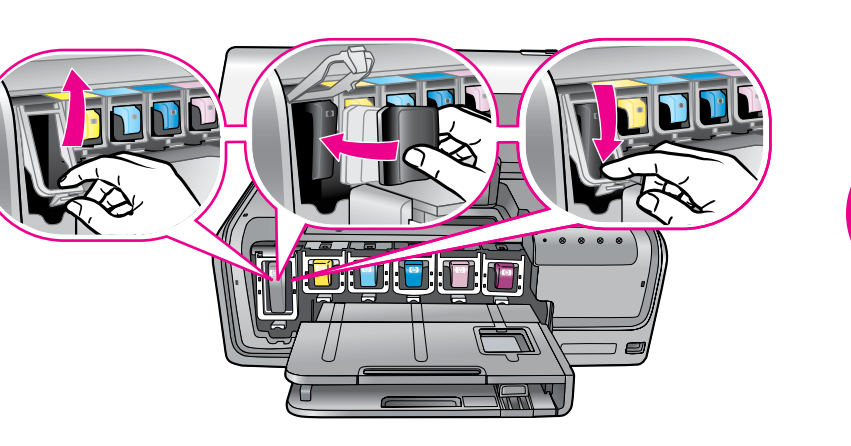

Σημαντικό! Η διαδικασία προετοιμασίας που εκτελείται μόνο μία φορά ξεκινάει μετά την εγκατάσταση των δοχείων μελάνης. Η ύπαρξη μηχανικών θορύβων, οι οποίοι διαρκούν περίπου 4 λεπτά, είναι φυσιολογική. Μην σβήνετε ή αποσυνδέετε τον εκτυπωτή. Εάν η προετοιμασία διακοπεί, ανατρέξτε στην ενότητα αντιμετώπισης προβλημάτων του Οδηγού χρήσης σε CD.

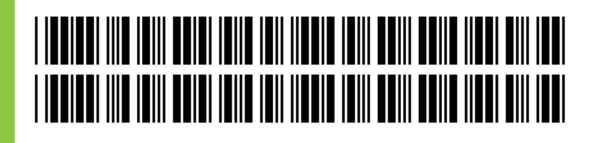

## hp

6

Windowsi kasutajad: ärge ühendage USB-kaablit enne CD arvutisse sisestamist. Dėmesio, "Windows" vartotojai! Nejunkite USB kabelio, kol į kompiuterį neįdėjote kompaktinio disko. Uzmanību, sistēmas Windows lietotāji! Nepievienojiet USB kabeli, pirms datorā nav ievietots kompaktdisks. Προσοχή, χρήστες των Windows: Συνδέστε το καλώδιο USB αφού τοποθετήσετε το CD στον υπολογιστή.

HP Photosmarti tarkvara installimiseks sisestage CD arvutisse ja klõpsake installiikooni

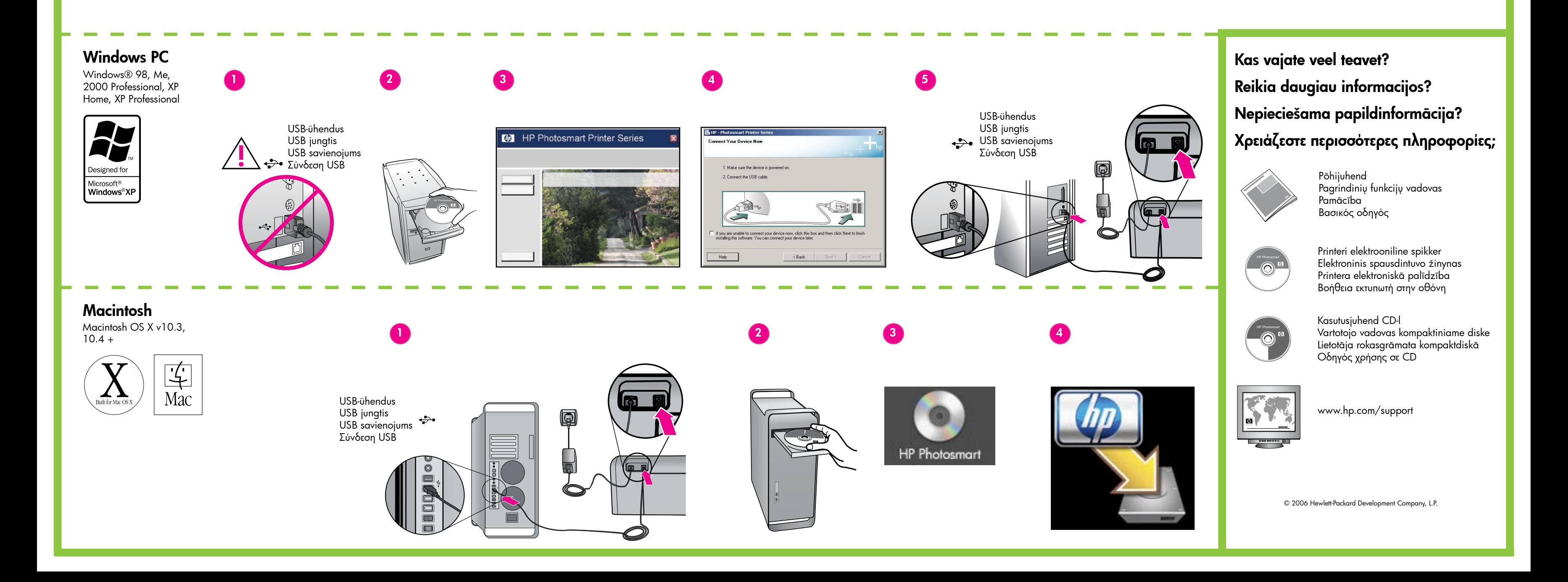

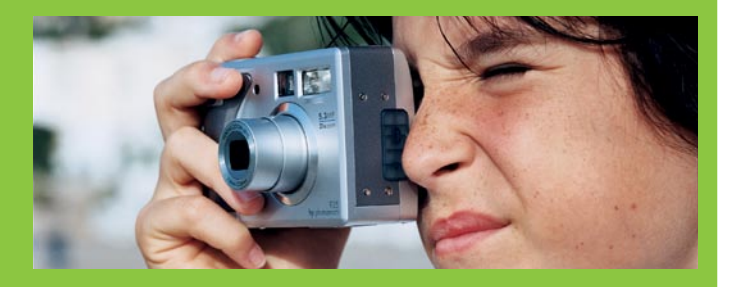

Įdėkite kompaktinį diską į kompiuterį, tada spustelėkite įdiegimo piktogramą "HP Photosmart" programinei įrangai įdiegti Ievietojiet kompaktdisku datorā un pēc tam noklikšķiniet uz instalācijas ikonas, lai instalētu HP Photosmart programmatūru Τοποθετήστε το CD στον υπολογιστή και μετά κάντε κλικ στο εικονίδιο εγκατάστασης για να εγκαταστήσετε το λογισμικό HP Photosmart

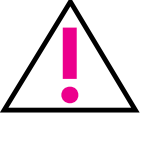